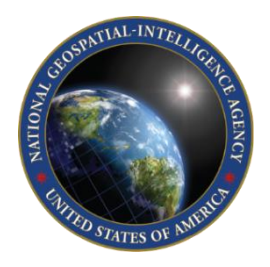

Craig Rollins ISO/IEC JTC 1/SC 24 meetings in Arlington, VA August 7, 2017

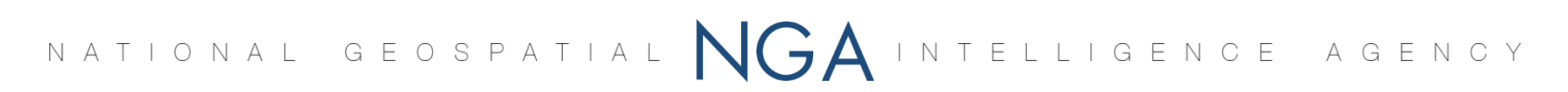

## Today's theme:

## Overlaying a UTM grid on a map or GIS data layer

is

a means to check your choice of map projection

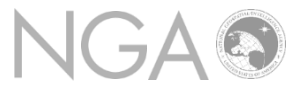

- Unsure of your choice of map projection?
- Following method is for *large scale* work only
	- "Larger scale" = more paper *for the same real estate*
	- "Smaller scale" = less paper *for the same real estate*
- The procedure:
	- Determine UTM zone for area-of-interest
		- 60 zones for 360° of longitude (180°W to 180°E)
		- Zone 1 extends from 180°W to 174°W
		- Zone 2 extends from 174°W to 168°W *etc*.
	- Overlay a UTM grid on the map or GIS data layer
	- How does the grid look on *the map projection you've chosen*?
		- Squares? map projection is valid
		- Other shapes?
			- -- Change the projection,
			- -- Mitigate the defects, *or*…
			- -- Justify doing nothing

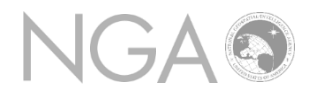

## **Examples**

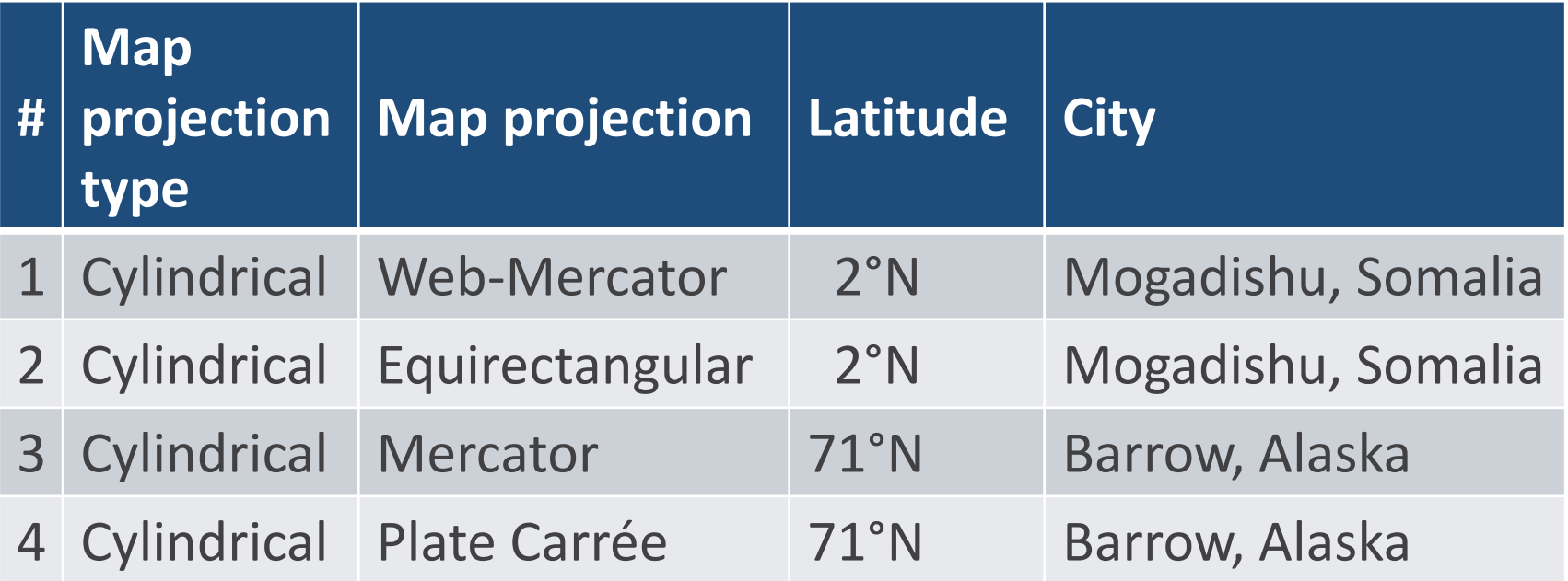

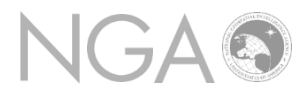

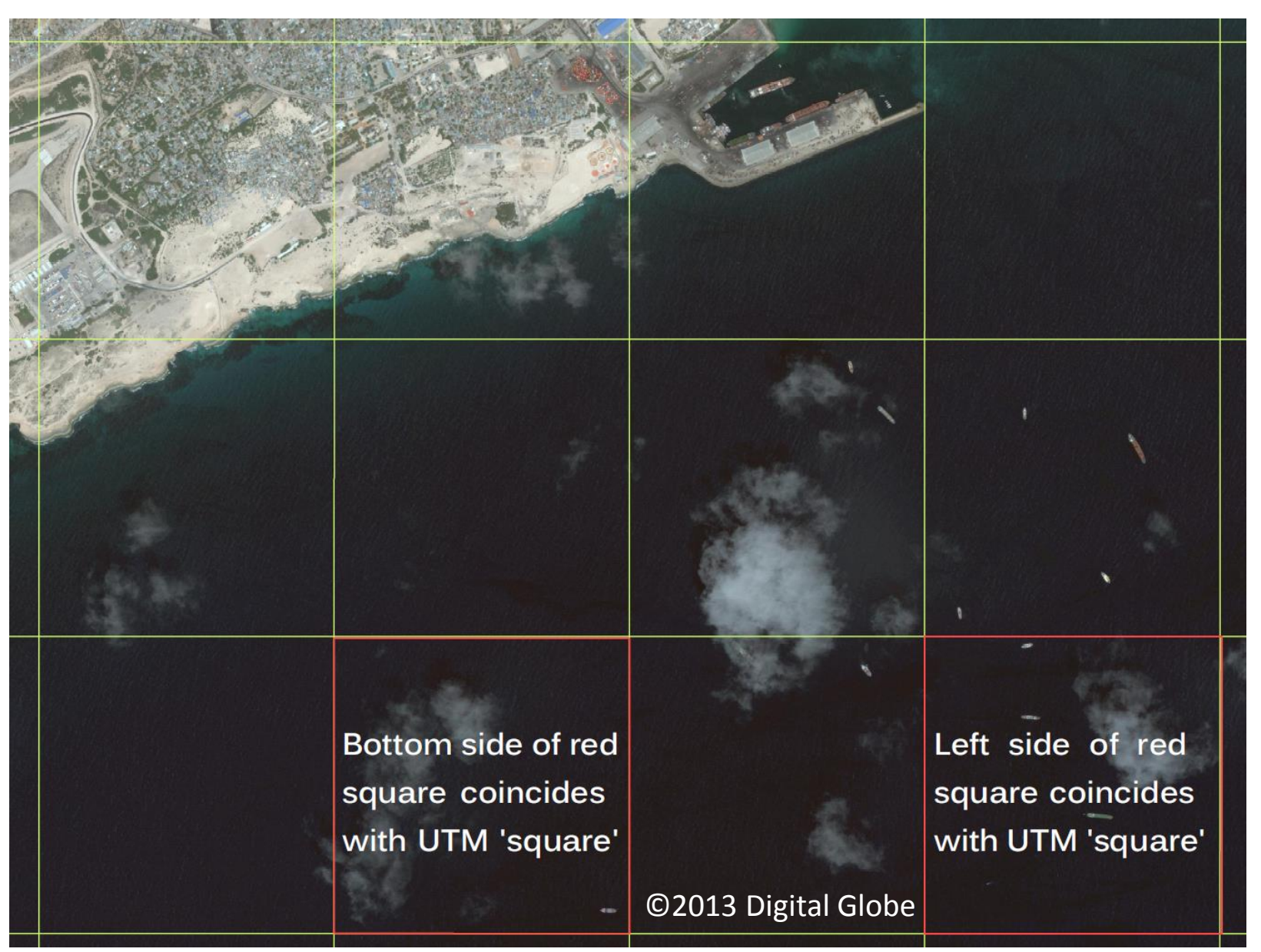

# Bottom side of red square coincides with UTM 'square'

**Red** = actual square on projection plane

**Green** = UTM 1000m square. **Too tall for its width**.

©2013 Digital Globe

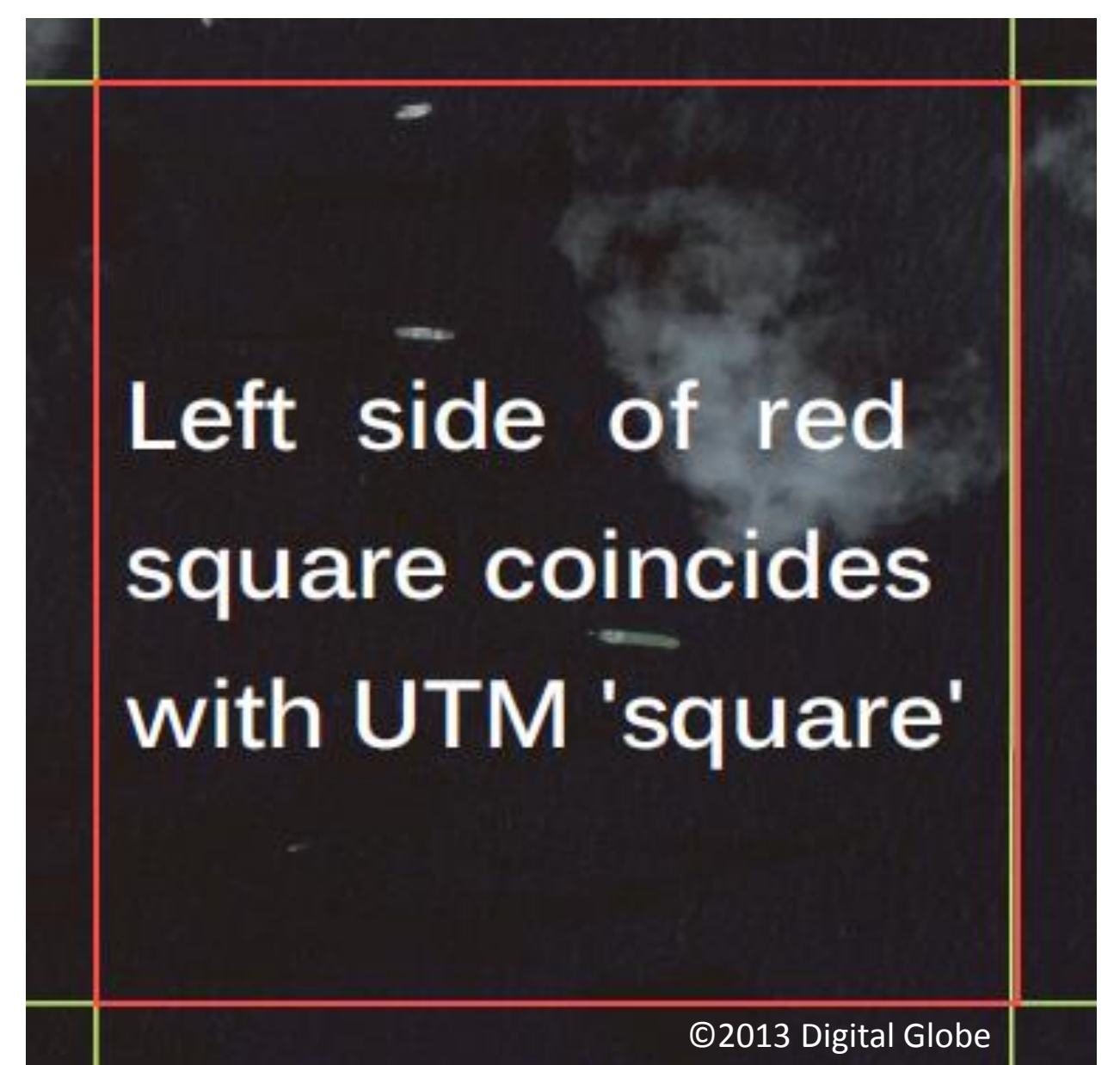

**Red** = actual square on projection plane

**Green** = UTM 1000m square. **Too narrow for its height**.

Show how the incorrect portrayal of the individual UTM 1000m squares is compounded when looking at a UTM 10,000m square.

#### Switch to Adobe Reader to view the file:

*Mogadishu\_WebMercator\_Approved\_LOWRES.pdf*

## Equi-rectangular – ARC System Zone 1 (Mogadishu)

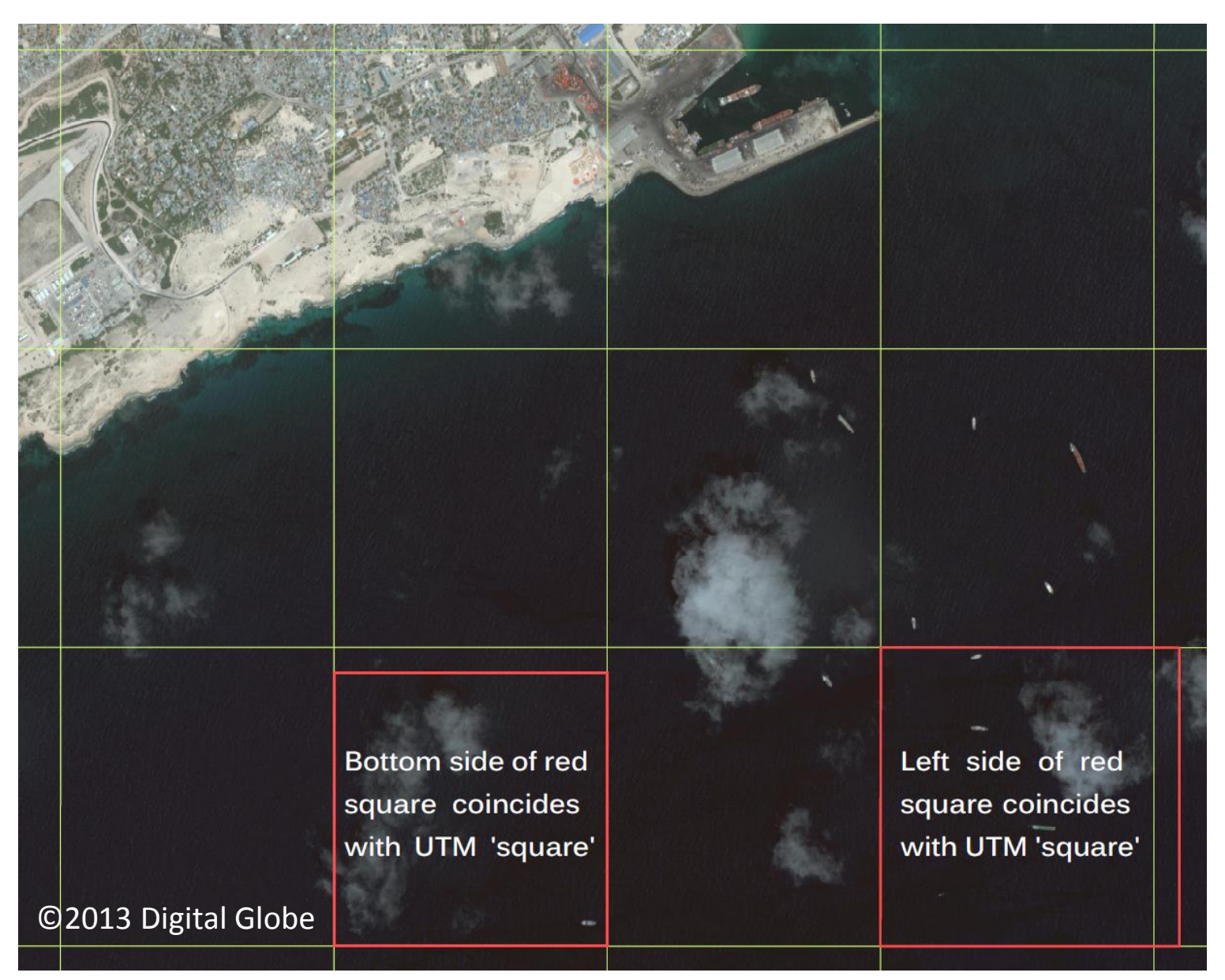

## Equi-rectangular – ARC System Zone 1 (Mogadishu)

Show how the incorrect portrayal of the individual UTM 1000m squares is compounded when looking at a UTM 10,000m square.

#### Switch to Adobe Reader to view the file:

*Mogadishu\_EquiR\_Approved\_LOWRES.pdf*

## Mercator (Barrow, Alaska)

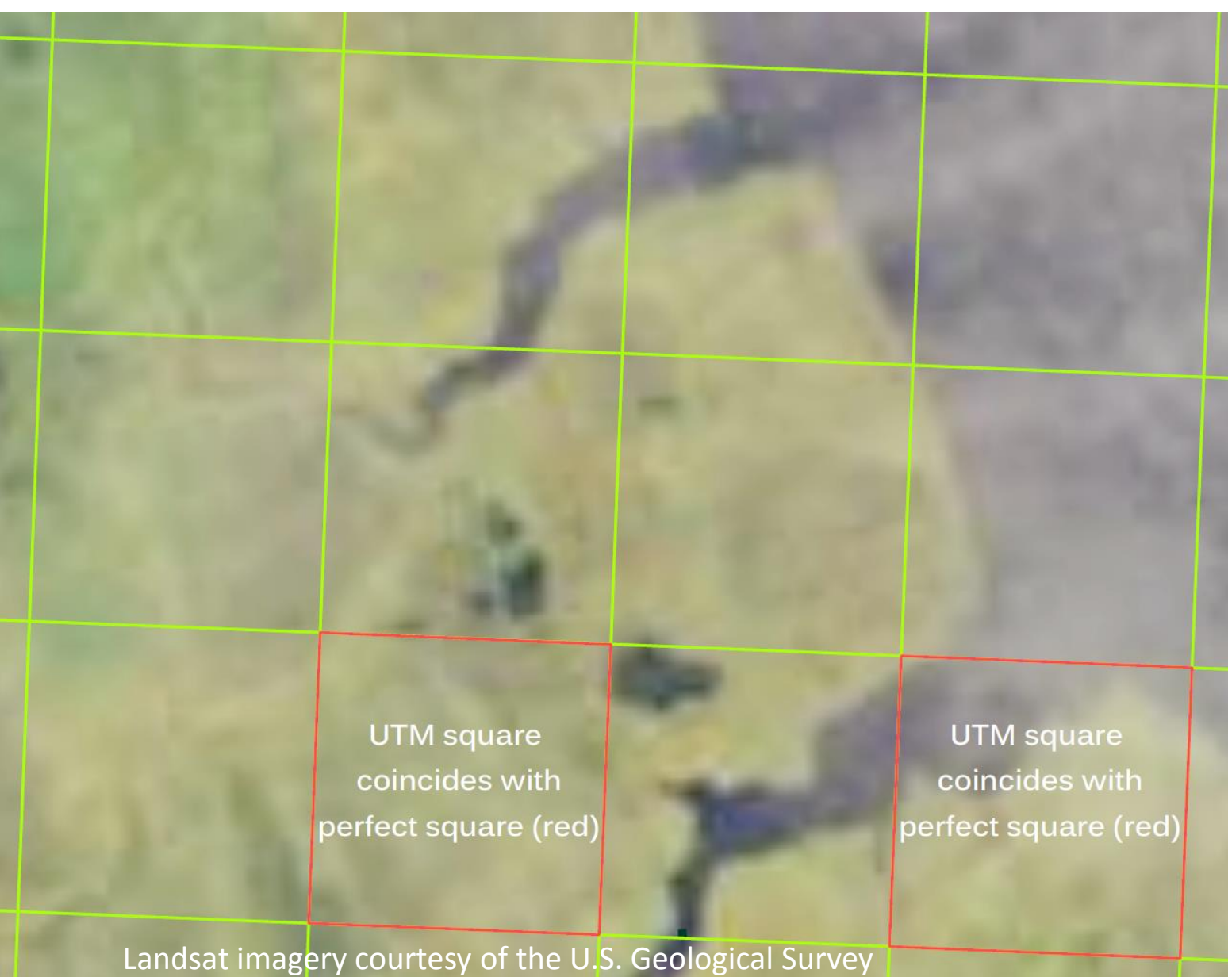

## Mercator (Barrow, Alaska)

Show that although the portrayal of the individual UTM 1000m squares is correct as seen at this scale, the UTM 10,000m square is not portrayed as a square due to the size distortion properties of Mercator at high latitudes.

#### Switch to Adobe Reader to view the file:

*Barrow\_Mercator\_Approved\_LOWRES.pdf*

## Plate Carrée – "geographics" (Barrow, Alaska)

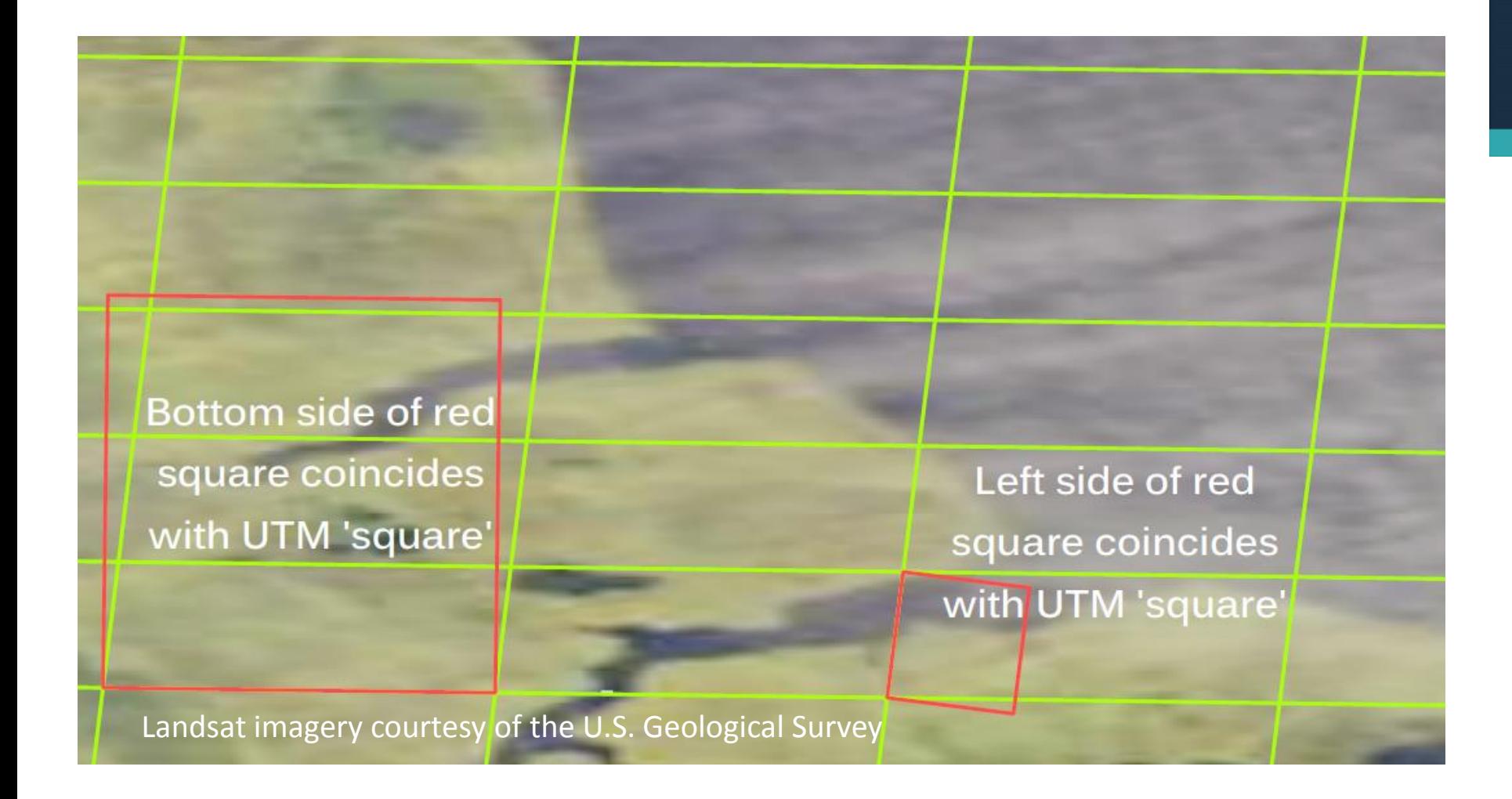

## Plate Carrée – "geographics" (Barrow, Alaska)

Show how the incorrect portrayal of the individual UTM 1000m squares is compounded when looking at a UTM 10,000m square.

#### Switch to Adobe Reader to view the file:

*Barrow\_PlateC\_Approved\_LOWRES.pdf*

## **Examples – what was learned**

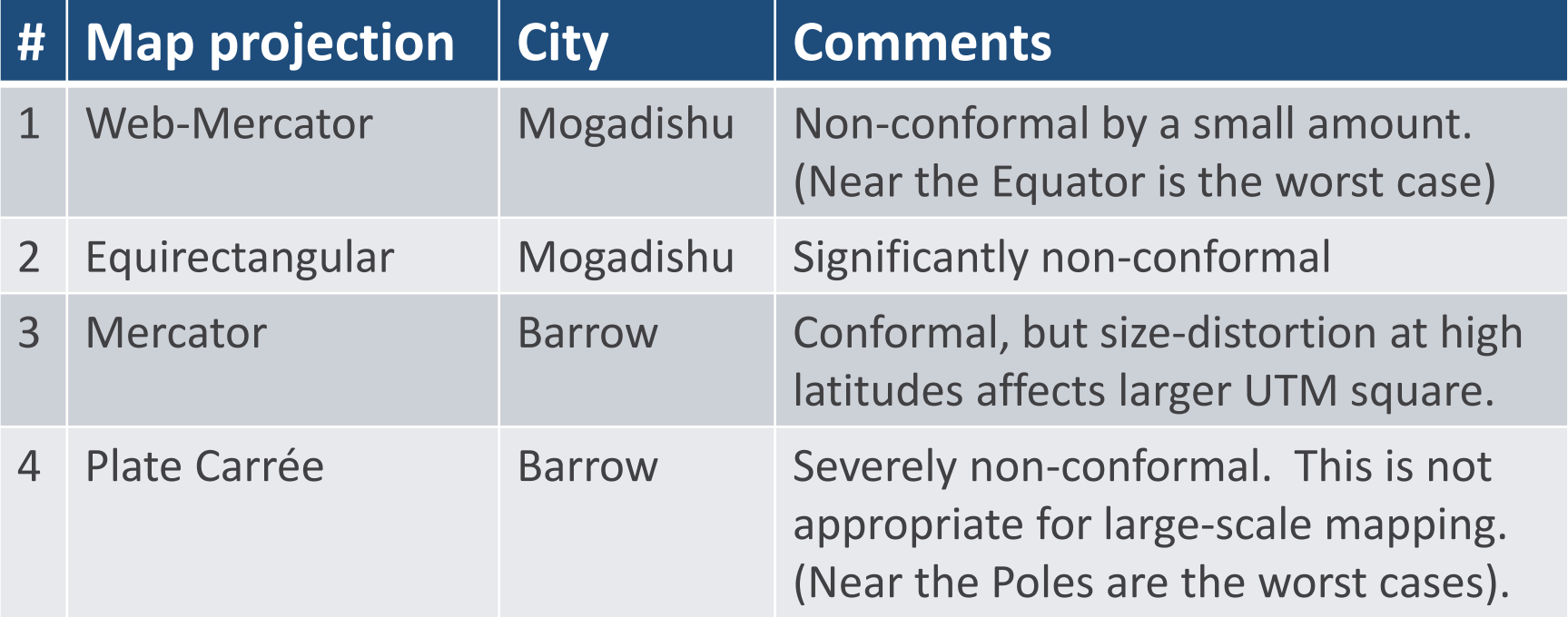

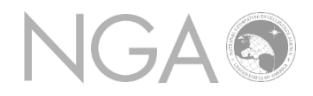

The method – overlaying a UTM grid – is general (applies to any projection for large-scale work)

## Find the ESRI shape files for UTM grids at:

http://earth-info.nga.mil/GandG/coordssys/gislayers/gislayers.html

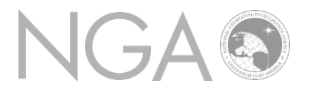

## Overlaying a UTM grid on a map or GIS data layer

is

a means to check your choice of map projection

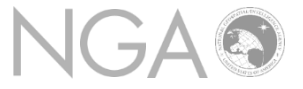

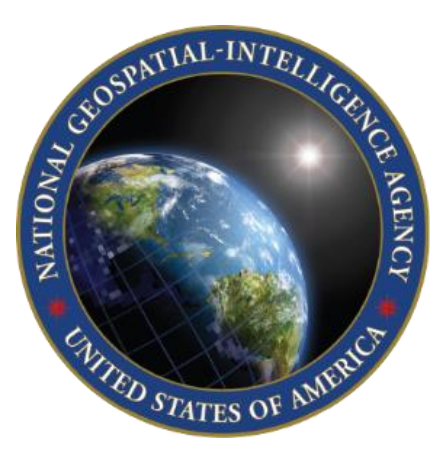

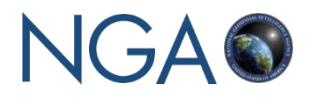

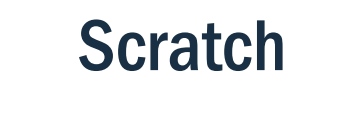